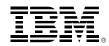

# Finding your Way – The z/VM Website, Documentation and Other Hints for the New User

Version 4.1

Bill Bitner – <u>bitnerb@us.ibm.com</u>

z/VM Development Client Focus and Care

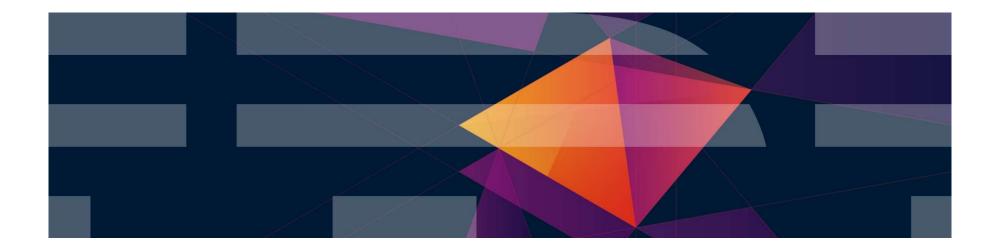

© 2014, 2018 IBM Corporation

### **Trademarks**

The following are trademarks of the International Business Machines Corporation in the United States and/or other countries.

| BladeCenter*              | GDPS*                                                     | IBM z13*                                        | PR/SM                                     | System z9*            | zSecure    |
|---------------------------|-----------------------------------------------------------|-------------------------------------------------|-------------------------------------------|-----------------------|------------|
| DB2*                      | HiperSockets                                              | IBM z14                                         | RACF*                                     | System z10*           | z/VM*      |
| DS6000*                   | HyperSwap                                                 | OMEGAMON*                                       | Storwize*                                 | Tivoli*               | z Systems* |
| DS8000*<br>ECKD<br>FICON* | IBM LinuxONE Emperor<br>IBM LinuxONE Rockhopper<br>IBM Z* | Performance Toolkit for VM<br>Power*<br>PowerVM | System Storage*<br>System x*<br>System z* | zEnterprise*<br>z/OS* | Z Systems  |

\* Registered trademarks of IBM Corporation

#### The following are trademarks or registered trademarks of other companies.

Adobe, the Adobe logo, PostScript, and the PostScript logo are either registered trademarks or trademarks of Adobe Systems Incorporated in the United States, and/or other countries.

Cell Broadband Engine is a trademark of Sony Computer Entertainment, Inc. in the United States, other countries, or both and is used under license therefrom.

Intel, Intel logo, Intel Inside, Intel Inside logo, Intel Centrino, Intel Centrino logo, Celeron, Intel Xeon, Intel SpeedStep, Itanium, and Pentium are trademarks or registered trademarks of Intel Corporation or its subsidiaries in the United States and other countries.

IT Infrastructure Library is a registered trademark of the Central Computer and Telecommunications Agency which is now part of the Office of Government Commerce.

ITIL is a registered trademark, and a registered community trademark of the Office of Government Commerce, and is registered in the U.S. Patent and Trademark Office.

Java and all Java based trademarks and logos are trademarks or registered trademarks of Oracle and/or its affiliates.

Linear Tape-Open, LTO, the LTO Logo, Ultrium, and the Ultrium logo are trademarks of HP, IBM Corp. and Quantum in the U.S. and

Linux is a registered trademark of Linus Torvalds in the United States, other countries, or both.

Microsoft, Windows, Windows NT, and the Windows logo are trademarks of Microsoft Corporation in the United States, other countries, or both.

OpenStack is a trademark of OpenStack LLC. The OpenStack trademark policy is available on the OpenStack website.

TEALEAF is a registered trademark of Tealeaf, an IBM Company.

Windows Server and the Windows logo are trademarks of the Microsoft group of countries.

Worklight is a trademark or registered trademark of Worklight, an IBM Company.

UNIX is a registered trademark of The Open Group in the United States and other countries.

\* Other product and service names might be trademarks of IBM or other companies.

#### Notes:

Performance is in Internal Throughput Rate (ITR) ratio based on measurements and projections using standard IBM benchmarks in a controlled environment. The actual throughput that any user will experience will vary depending upon considerations such as the amount of multiprogramming in the user's job stream, the I/O configuration, the storage configuration, and the workload processed. Therefore, no assurance can be given that an individual user will achieve throughput improvements equivalent to the performance ratios stated here.

IBM hardware products are manufactured from new parts, or new and serviceable used parts. Regardless, our warranty terms apply.

All customer examples cited or described in this presentation are presented as illustrations of the manner in which some customers have used IBM products and the results they may have achieved. Actual environmental costs and performance characteristics will vary depending on individual customer configurations and conditions.

This publication was produced in the United States. IBM may not offer the products, services or features discussed in this document in other countries, and the information may be subject to change without notice. Consult your local IBM business contact for information on the product or services available in your area.

All statements regarding IBM's future direction and intent are subject to change or withdrawal without notice, and represent goals and objectives only.

Information about non-IBM products is obtained from the manufacturers of those products or their published announcements. IBM has not tested those products and cannot confirm the performance, compatibility, or any other claims related to non-IBM products. Questions on the capabilities of non-IBM products should be addressed to the suppliers of those products.

Prices subject to change without notice. Contact your IBM representative or Business Partner for the most current pricing in your geography.

This information provides only general descriptions of the types and portions of workloads that are eligible for execution on Specialty Engines (e.g., zIIPs, zAAPs, and IFLs) ("SEs"). IBM authorizes customers to use IBM SE only to execute the processing of Eligible Workloads of specific Programs expressly authorized by IBM as specified in the "Authorized Use Table for IBM Machines" provided at www.ibm.com/systems/support/machine\_warranties/machine\_code/aut.html ("AUT"). No other workload processing is authorized for execution on an SE. IBM offers SE at a lower price than General Processors/Central Processors because customers are authorized to use SEs only to process certain types and/or amounts of workloads as specified by IBM in the AUT.

### Notice Regarding Specialty Engines (e.g., zIIPs, zAAPs and IFLs):

Any information contained in this document regarding Specialty Engines ("SEs") and SE eligible workloads provides only general descriptions of the types and portions of workloads that are eligible for execution on Specialty Engines (e.g., zIIPs, zAAPs, and IFLs). IBM authorizes customers to use IBM SE only to execute the processing of Eligible Workloads of specific Programs expressly authorized by IBM as specified in the "Authorized Use Table for IBM Machines" provided at

www.ibm.com/systems/support/machine\_warranties/machine\_code/aut.html ("AUT").

No other workload processing is authorized for execution on an SE.

IBM offers SEs at a lower price than General Processors/Central Processors because customers are authorized to use SEs only to process certain types and/or amounts of workloads as specified by IBM in the AUT.

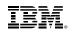

### Information

- Where to start?
- What to believe?
- Is it current?
- Too much information?
- Who can I ask?

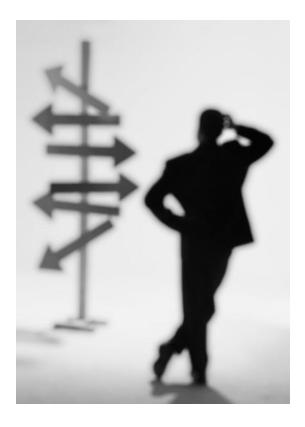

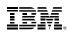

## The z/VM Library

- z/VM 6.4 bookshelf contains 103 books!
  - -~60 Books for base z/VM Product
  - -~25 Books for priced features of z/VM
  - -~18 Books for related or z/OS topics
- Key Books for new people to z/VM:
  - -z/VM General Information manual, GC24-6193
  - -z/VM Getting Started with Linux on System z, SC24-6194
  - -z/VM Installation Guide, GC24-6246
  - -z/VM CP Planning and Administration, SC24-6178
  - -z/VM Connectivity, SC24-6174
  - -z/VM CMS Primer, SC24-6172
- Book suffix numbers increased when book updated, not release level -z/VM V6R4 CP Planning and Administration, SC24-6178-13 -z/VM V6R4 CMS Primer, SC24-6172-00

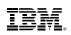

# z/VM General Information manual

- Often referred to as the "GIM"
- One of the first books updated and made available for a new release or enhancements in service stream
  - Example: SPE (Small Programming Enhancements) for High Performance FICON and HiperSockets Bridge in March 2012 resulted in an update version being created
- Key Content:
  - Overview of z/VM and Value (a little marketing)
  - -What has changed in the most current release
  - Requirements
  - Appendices on Support Levels
    - IBM Servers supported by z/VM
    - IBM Operating systems supported as guests of z/VM
    - IBM Devices supported
- GC24-6193

# z/VM Getting Started with Linux on System z

- Sometimes abbreviated "GSWL"
- More about z/VM than about Linux, but written with Linux as the primary workload for z/VM
  - Meant as a bridge between the simple installation process and the 100 books in the library with several pointers to other books in the library for more details
  - Significant updates for z/VM 6.2, SSI Clustering, and Live Guest Relocation
- Key Content:
  - Planning for Linux usage
  - Configuring DirMaint (Directory Maintenance Feature)
  - Configuring TCP/IP
  - Cloning of Linux guests
- SC24-6194

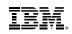

# z/VM Installation Guide

- Often known simply as the "Install Guide"
- Key Content:
  - Step by Step details on installation of z/VM
  - Preinstalled licensed products and features
    - Performance Toolkit, DirMaint, etc.
- GC24-6246

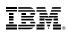

# z/VM CP Planning and Administration

- Also known as "CP P&A" or "Planning and Admin"
  - -Note, there is also a CMS version of the book
- Key Content:
  - Details behind planning and configuring a z/VM system
  - -Formulae for
    - Memory required
    - Disk page space
    - Dump space
  - Details behind User Directory (where virtual machines are defined)
- Not just a book for "first time install/configuration"
  - z/VM systems are dynamic and may grow revisit for paging space and other considerations
- SC24-6178

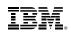

# z/VM Connectivity

- Connectivity book is good book and often overlooked
- Key content:
  - -All about z/VM virtual networks
    - Virtual Switches
    - Guest LANs
  - -Other communication protocols or functions in z/VM
    - Advanced Program-to-Program Communications (APPC)
    - Inter-System Facility for Communications (ISFC) backbone of SSI clustering
- SC24-6174

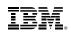

# z/VM CMS Primer

- Primer walks through getting started with CMS
- Key content:
  - Logging on and off of z/VM
  - -CMS minidisk file system and SFS (Shared File System) background
  - Editing files using XEDIT
  - -Managing files and several productivity aids included in CMS for this
    - Like other platforms, there is often more than one way to do things.
- Content you can probably skip when you read for first time:
  - Printing from CMS
  - -NAMES files
- SC24-6172

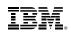

# **z/VM Internet Library**

- http://www.ibm.com/vm/library
- Includes:
  - -z/VM Knowledge Center
    - Useful when unsure which book or for searching tasks
  - -z/VM PDF bookshelf
    - Useful for when you know the book you need and prefer PDFs
  - -z/VM Program Directories
  - -z/VM data areas and control blocks
  - -z/VM monitor records
  - -Select IBM Redbooks®
  - -White papers and other documents

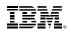

## **z/VM Internet library**

|                                                         | IBM Systems > z Systems > z/VM >                                                                                                    |
|---------------------------------------------------------|----------------------------------------------------------------------------------------------------|
| z/VM                                                    |                                                                                                    |
| News                                                    | z/VM Internet Library                                                                                                    |
| About z/VM                                              |                                                                                                    |
| Events calendar                                         |                                                                                                    |
| Products and features                                   | z/VM Internet Library terms and conditions                                                                                                    |
| Downloads                                               | Please read and accept our terms and conditions before using the z/VM Internet Library.                                                                                       |
| Technical resources                                     | z/VM product information                                                                                                    |
| Library                                                 | <ul> <li>Temporary information on new commands from VM65396</li> </ul>                                                                                                    |
| How to buy                                              | IBM Knowledge Center   V6.4 (December 2017)                                                                                                    |
| Install                                                 | <ul> <li>V6.4 PDF list (December 2017)</li> <li>V6.4 Adobe Indexed PDF Collection (December 2017)</li> </ul>                                                                  |
| Service                                                 | Download the Collection, extract the PDFs, and open the Open_Me_First file.                                                                                                   |
| Education                                               | <ul> <li>z/VM Omnibus PKIT, SK5T-9509-01 (September 2017)</li> <li>Go to IBM Publications Center, navigate to "Search for publications" and enter the form number.</li> </ul> |
| Site map                                                | <ul> <li>z/VM Collection, SK5T-7054-12 (Final edition, December 2016)</li> </ul>                                                                                              |
| Site search                                             | Go to IBM Publications Center, navigate to "Search for publications" and enter the form number.<br>• z/VM program directories                                                 |
| Printer-friendly                                        | <ul> <li>z/VM program directories</li> <li>z/VM data areas, control blocks, and monitor records</li> </ul>                                                                    |
| Notify me                                               | • z/VM softcopy bookshelves   V6.2   V6.1   V5.4   V4.4   V3.1                                                                                                    |
| Contact z/VM                                            | Reader's comments                                                                                                    |
|                                                         | Send us your comments on the z/VM publications and the z/VM Internet Library. When commenting on a publication, please specify the complete form number (xxxx-xxxx-xx).       |
|                                                         |                                                                                                    |
| Related links                                           | Linux on IBM z Systems documentation<br>IBM Knowledge Center                                                                                                    |
| Resource Link     Resources for IBM                     | developerWorks                                                                                                    |
| Business Partners                                       | IBM Redbooks publications                                                                                                    |
| Resources for developers                                | Redbooks publications for z/VM                                                                                                    |
| <ul> <li>Shopz</li> <li>ISV software support</li> </ul> | Redbooks publications home page                                                                                                    |
| IDM Training                                            |                                                                                                    |

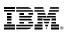

# **IBM Knowledge Center**

- Follow on from the IBM Information Center (many require you to "sign in").
  - -Additional social aspects:
    - Comments
    - "Likes"
    - Sharing
  - "My Collections" able to create set of links to document sections that are helpful
  - -Saving searches
- Other Advantages (carried forward from Information Center) compared to straight PDFs or traditional web searching
  - Up to date
  - Searching (Web based search engines often give too much)
  - Printing
- Different than Information Center
  - Does not include control blocks and monitor records
  - Printing subtopics

### IBM z Systems

### IBM.

| IBM Knowledge Center                                                                                                    |                                                                                                    |                                                                                                    |                                                                                                    | Marketplace o E                                                                                                    |
|----------------------------------------------------------------------------------------------------|----------------------------------------------------------------------------------------------------|----------------------------------------------------------------------------------------------------|----------------------------------------------------------------------------------------------------|----------------------------------------------------------------------------------------------------|
| Home > z/VM 6.4.0 ><br>z/VM V6R4 Library in IBM Knowl<br>Table of contents Change version ~                                             | edge Center (December 201                                                                                         | 7)                                                                                                    |                                                                                                    | Next<br>Search in this product                                                                                                    |
| Welcome to the IBM® z/VM® Library for z/VM® V<br>application programs, and administer and opera<br>Getting started                      |                                                                                                    | cs that you need to use z/VM V6R4. By using th<br>Troubleshooting, support, 있<br>and communities          | his information, you can install develop and run<br>More information (j)                                            | More topics<br>System Overview<br>Installation, Migration, and Service<br>Planning and Administration<br>Customization and Tuning<br>Operation and Use             |
| IBM z/VM® Homepage<br>z/VM V6R4 Enhancements<br>z/VM Library Guide<br>Planning for z/VM<br>z/VM Internet Library<br>z/VM V6R4 Resources | IBM Wave for z/VM<br>Linux Consolidation<br>OpenStack Enablement for z/VM<br>Cloud Management Suite<br>Linux on z | z/VM Service Resources<br>z/VM Installation Resources<br>z/VM Technical Resources<br>z/VM Events<br>SHARE | z/VM and VM related products<br>z/VM News<br>z/VM Education<br>System zRedbooks<br>IBM Publications Center<br>Shopz | Application Programming<br>Diagnosis<br>Data Facility Storage Management System for<br>VM<br>Directory Maintenance Facility for z/VM<br>Performance Toolkit for VM |

### Basic layout

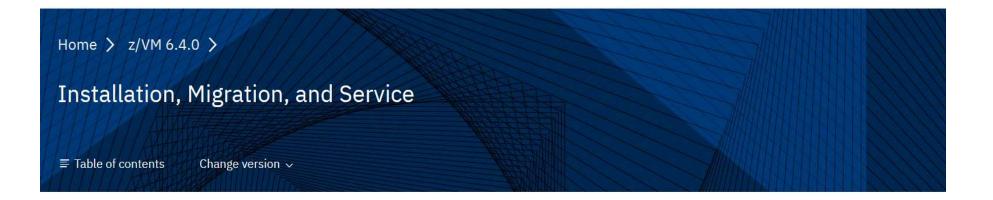

#### Description

Books under a topic.

The following publications provide information to help you install and maintain a z/VM system.

| Order Number | Title                                    | Abstract Link | TOC Link | PDF Link | Updated       |
|--------------|------------------------------------------|---------------|----------|----------|---------------|
| GC24-6246-04 | z/VM: Installation Guide                 | Abstract      | тос      | PDF      | August 2017   |
| GC24-6201-13 | z/VM: Migration Guide                    | Abstract      | тос      | PDF      | December 2017 |
| GC24-6247-02 | z/VM: Service Guide                      | Abstract      | тос      | PDF      | November 2016 |
| GC24-6243-04 | z/VM: VMSES/E Introduction and Reference | Abstract      | тос      | PDF      | August 2017   |

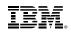

| Home > z/VM 6.4.0 >           |      |                  |
|-------------------------------|------|------------------|
| Search DSPSLICE               |      | Q                |
| 17 results                    |      | Change version 🗸 |
| Documentation Videos More con | tent |                  |

#### + Setting the Minor Time Slice (SET SRM **DSPSLICE**)

Setting the Minor Time Slice (SET SRM **DSPSLICE**) The SET SRM **DSPSLICE** command controls the value of the minor time slice of a virtual machine. (A minor time slice, also called simply a time slice, is the length of time that a virtual machine stays in the dispatch list before the scheduler

#### + Usage Notes

also decrease throughput. Thus, if very few virtual machines are experiencing processor delays, **DSPSLICE** can be increased. When you make a change to the **DSPSLICE** setting, you should also consider changing the duration parameter of SET SRM IABIAS. For an example of using SET SRM **DSPSLICE** together

#### + Displaying the Size of the Current Minor Time Slice

Displaying the Size of the Current Minor Time Slice To display the size of the minor time slice the scheduler assigns, enter: query srm dspslice

#### + Changing the Size of the Current Minor Time Slice

Changing the Size of the Current Minor Time Slice To change the size of the minor time slice the scheduler assigns, enter: set srm **dspslice** minslice Where minslice is the new size, in milliseconds, of the time slice the scheduler assigns.

Waiting for static.hotjar.com...

Searching for "dspslice" Feedback

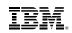

| Displaying the Size of the Current Minor Time Slice                                             |  |
|-------------------------------------------------------------------------------------------------|--|
| ■ Table of contents Change version ~                                                            |  |
| To display the size of the miner time clice the scheduler assigns, opter                        |  |
| To display the size of the minor time slice the scheduler assigns, enter:<br>query srm dspslice |  |
| Сору                                                                                            |  |
|                                                                                                 |  |
|                                                                                                 |  |

Clicking and bringing up actual text.

- Redbooks result of collaborative residency work with IBMers and others
- Redpieces smaller documents
- Great source of information
  - -Practical
  - -Hands on
  - Combines different products
  - Usage based instead of reference based
- Also available Redbook mobile app and e-book readers

Download on the

Google play

GET IT ON

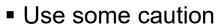

- -Not all Redbooks are updated as often as needed
- Can show a possible solution, but might not be best case in all scenarios

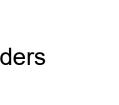

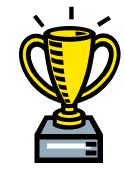

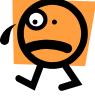

# **A Few Redbooks and Pointers**

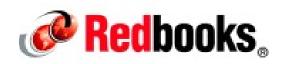

- Redbooks home page: <u>http://www.redbooks.ibm.com/</u>
- List of z/VM related Redbooks: <u>http://www.vm.ibm.com/pubs/redbooks/</u>
- Bill's Favorites:
  - Linux on IBM System z: Performance Measurement and Tuning http://www.redbooks.ibm.com/abstracts/sg246926.html?Open
  - The Virtualization Cookbook for IBM Systems:
    - Volume 1: IBM z/VM 6.3
      - http://www.redbooks.ibm.com/abstracts/sg248147.html?Open
    - Volume 2: RHEL 7.1 Servers
       <a href="http://www.redbooks.ibm.com/abstracts/sg248303.html?Open">http://www.redbooks.ibm.com/abstracts/sg248303.html?Open</a>
    - Volume 3: SLES 12
       <u>http://www.redbooks.ibm.com/abstracts/sg248890.html?Open</u>
  - Practical Migration to Linux on System z <u>http://www.redbooks.ibm.com/Redbooks.nsf/RedpieceAbstracts/sg247727.html</u> <u>?Open</u>

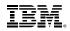

## z/VM Home Page

- www.vm.ibm.com = www.ibm.com/vm
- Running on z/VM!

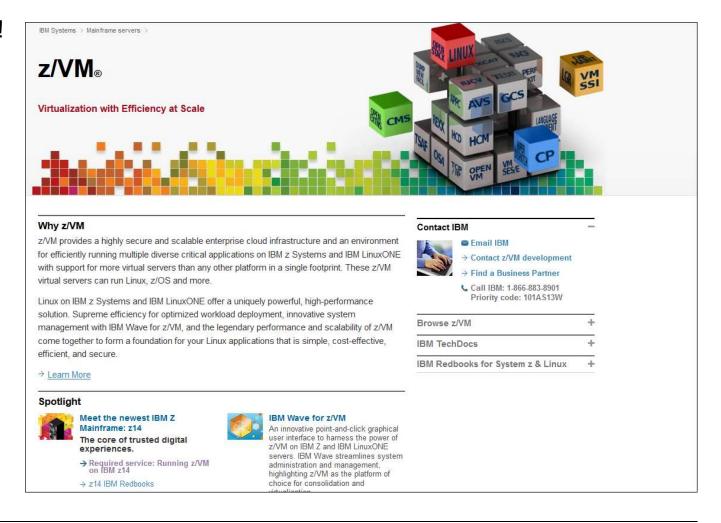

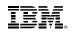

## z/VM Home Page – Navigation Bar

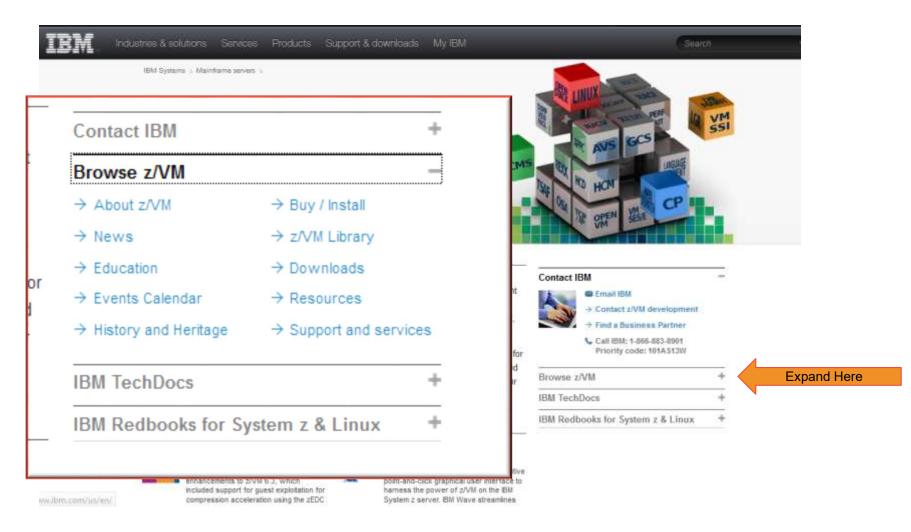

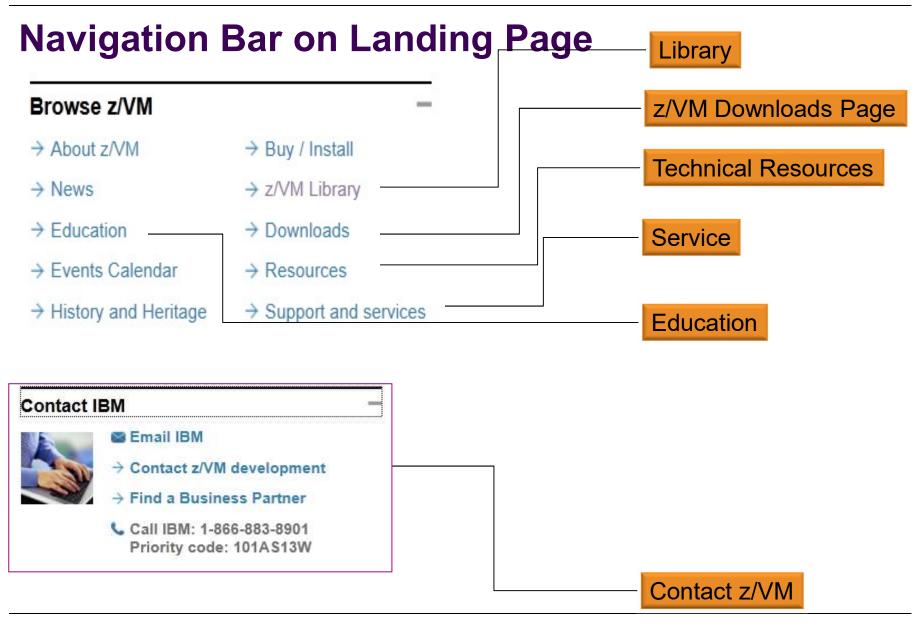

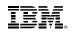

## **Left Navigation Bar Highlights**

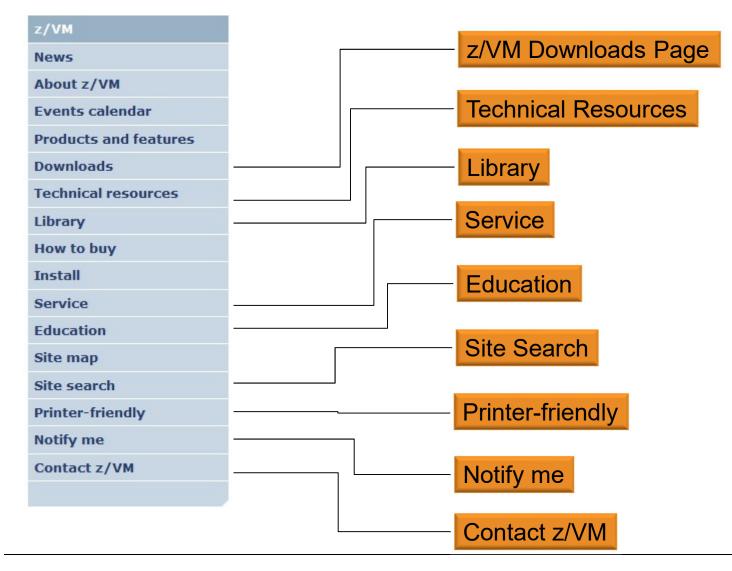

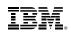

## z/VM Technical Resources Page

- Collection of links:
  - Information on each release of z/VM
  - Information on the VM Community
  - Order and upgrade information
  - Networking, Security, Performance, Systems Management, etc. subsystem pages
  - Guest Operating Systems
  - -Application Development

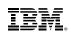

# z/VM Service Page

- Important Service news
- Links to program directories and other important information
  - "Program Directories" are documents intended for the system programmer responsible for program installation, covering such topics as: Support, Installation, and Service.
- Links to other IBM service related pages
  - PSP (Preventive Service Planning) Buckets: definitive source for what service you need to support devices, processors, z/VM
  - IBM Support Portal
- Link to Red Alert Page

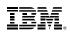

# z/VM Service Red Alert Page

- This page documents critical service information, examples:
  - APARs that are important though the abstract might not be obvious as to why you would need it.
  - Problems related to different factors (e.g. millicode change and unrelated z/VM feature)
  - Potential high-impact problems where APAR or PTF may not be available yet.
- Low number of red alerts, ~ 1 to 3 per year
- Highly recommend you subscribe for notification of changes to this page.

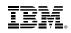

## **z/VM Education Page**

- Live Virtual Classes
  - -Timely Webcasts on key topics
    - Linux and z/VM
    - Replays available
- Pointers to formal IBM courses
- Some Online Tutorials

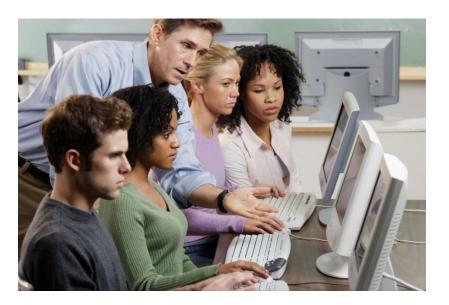

# z/VM Continuous Delivery Page

- http://www.vm.ibm.com/newfunction/
- Provides information on new function that is being considered
  - Description
  - -Status
  - -Effect
  - Compatability
- Allows an early insight into future enhancements and for those where there is interest, a client can contact IBM to be involved with the item as a 'sponsor user'.
- Recommend you get on notify list for this page.

| z/VM                                                                                                    | -AAA Com                                                                                                    | tinuous Delivery Neuro                                                                                                    |  |  |
|----------------------------------------------------------------------------------------------------|----------------------------------------------------------------------------------------------------|----------------------------------------------------------------------------------------------------|--|--|
| News                                                                                                    | z/VM Continuous Delivery News                                                                                                    |                                                                                                    |  |  |
| News                                                                                                    | News on upcoming and available new function for z/VM                                                                                                    |                                                                                                    |  |  |
| vents calendar                                                                                                    | Last Updated: January 25, 2018                                                                                                    |                                                                                                    |  |  |
| roducts and features                                                                                                    |                                                                                                    |                                                                                                    |  |  |
| products and reatures                                                                                                    | Change Summary - Minor markup, content, and grammatical updates.                                                                                                    |                                                                                                    |  |  |
| echnical resources                                                                                                    |                                                                                                    |                                                                                                    |  |  |
| echnical resources                                                                                                    | Introduction                                                                                                    |                                                                                                    |  |  |
|                                                                                                    | maoudon                                                                                                    |                                                                                                    |  |  |
| low to buy                                                                                                    | Not all enhancemen                                                                                                    | nts to z/VM are part of a new release or even a formal IBM announcement letter. Th                                                                                                    |  |  |
| nstall                                                                                                    | page is a resource to learn about enhancements going out through continuous delivery for z/VM. It's<br>also different from formal announcements as it shows work in progress. Think of it as a living preview<br>announcement for z/VM. |                                                                                                    |  |  |
| ervice                                                                                                    |                                                                                                    |                                                                                                    |  |  |
| ducation                                                                                                    |                                                                                                    |                                                                                                    |  |  |
| ite map                                                                                                    | As significant changes take place, this page will be updated. So check back often or subscribe. We'll go                                                                                                    |                                                                                                    |  |  |
| ite search                                                                                                    |                                                                                                    | through each item here and describe a number of characteristics, as defined below. Included at the<br>bottom of this page is a link for a spreadsheet of this information.                                                                                                    |  |  |
| rinter-friendly                                                                                                    |                                                                                                    |                                                                                                    |  |  |
| lotify me                                                                                                    | Small Product E                                                                                                    | nhancement (SPE) Information                                                                                                    |  |  |
| Contact z/VM                                                                                                    | Name                                                                                                    | The simple name of the project.                                                                                                    |  |  |
|                                                                                                    | Description                                                                                                    | A brief summary of what changes, who it effects, and why you would care.                                                                                                    |  |  |
| Related links<br>Resource Link                                                                                                    | Status                                                                                                    | Along with the current status, this will give indication of key changes since the last iteration of this page.                                                                                                    |  |  |
| <ul> <li>Resources for IBM<br/>Business Partners</li> <li>Resources for<br/>developers</li> <li>Shopz</li> <li>ISV software support</li> <li>IBM Training</li> </ul> | Target<br>availability                                                                                                    | Depending on the project, where it is in the cycle, and other factors, this will list<br>TBD, a quarter, a month, or, in cases where it has become available, a date. This<br>is not a commitment and as more is learned about the work and priorities the<br>target availability date will likely be adjusted.                                                                                                    |  |  |
|                                                                                                    | Compatibility                                                                                                    | This will describe how compatible an item is. In most cases, this will say 'No                                                                                                    |  |  |
| IBM Training                                                                                                    |                                                                                                    | known incompatibilities'. It is not meant to list all details like a migration guide,<br>but to give some indication of what to expect.                                                                                                    |  |  |
| IBM Training<br>IBM Design Centers                                                                                                    | Enablement                                                                                                    | but to give some indication of what to expect.<br>This will briefly describe how enablement is managed for this Small Product                                                                                                    |  |  |
| IBM Training<br>IBM Design Centers<br>IBM System z                                                                                                    | Enablement<br>Effect                                                                                                    | but to give some indication of what to expect.<br>This will briefly describe how enablement is managed for this Small Product<br>Enhancement. Can it be enabled or disabled? What is the default? Can it be done<br>dynamically? Is it on a virtual machine basis or system wide basis? It is not<br>meant to describe all details of that process, but to give an idee of what's<br>involved. Will also give indication of whether an IPL of the 2/VM system is |  |  |

#### IBM z Systems

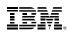

# z/VM Home Page Site Search

- Located on left navigation bar is link for "Site Search"
- Special search for just the z/VM Home Page

|                       | IBM Systems > System z > z/VM >                                                                  |
|-----------------------|--------------------------------------------------------------------------------------------------|
| z/VM                  | VM Site Search                                                                                   |
| News                  | You saw it on our site, but where? Give us some words or word prefixes to find and click SEARCH. |
| About z/VM            |                                                                                                  |
| Events calendar       | Words:                                                                                           |
| Products and features | How:                                                                                             |
| Downloads             | C At least one (OR)                                                                              |
| Technical resources   | Confine to:                                                                                      |
| Library               | Search                                                                                           |
| How to buy            | Need help with searching? Read this.                                                             |
| Install               | Search powered by z/VM and the Reusable Server Kernel.                                           |
| Service               | To read about how we search, click <u>here</u> .                                                 |
| Education             |                                                                                                  |
| Site map              |                                                                                                  |
| Site search           |                                                                                                  |
| Printer-friendly      |                                                                                                  |
| Notify me             |                                                                                                  |
| Contact z/VM          |                                                                                                  |

# z/VM Home Page Change Notification

- Allows you to get an email for an update to any page on the z/VM Home pages
- Privacy policy applies
- File: should be filled in if clicked on page you want, but you can over-ride it

The fields indicated with an asterisk (\*) are required to complete this transaction; other fields are optional. If you do not want to provide us with the required information, please use the "Back" button on your browser to return to the previous page, or close the window or browser session that is displaying this page.

| * Action:<br>(choose one)                                                                                            | Enroll O Unenroll Query      |
|----------------------------------------------------------------------------------------------------|------------------------------|
| * Your e-mail address:<br>(for example,<br>you@yourcompany.com)                                                      |                              |
| * File:<br>(for example, /service<br>/rsu/rsu_eso.html)<br>(required for enroll and unenroll)<br>(ignored for query) | /service/redalert/index.html |

IBM does not use the information you provide here to keep you informed through other ways. The information you provide here is used only for the purpose articulated on this form.

By clicking "Submit", you agree that IBM may process your data in the manner indicated above and as described in our Privacy policy.

Submit

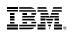

# **Other Web Pages**

- Linux on System z Portal – <u>http://www.ibm.com/systems/z/os/linux/</u>
- IBM System z You Tube Channel – <u>http://www.youtube.com/user/IBMSystemZ</u>
- ISV Products for Linux on z/VM
  - -<u>http://www.ibm.com/systems/z/solutions/isv/linuxproduct.html</u>
- Melinda Varian's History of VM Community

   <u>http://www.leeandmelindavarian.com/Melinda/index.html</u>
- Excellent White Paper on Virtualization by Solitaire International
  - -<u>http://public.dhe.ibm.com/common/ssi/ecm/en/zsl03192usen/ZSL03192USEN.</u>
    PDF
- White Papers from IBM on Linux and z/VM
  - <u>http://www-03.ibm.com/support/techdocs/atsmastr.nsf/Web/WP-ByProduct?OpenDocument&Start=1&Count=1000&Expand=11</u>

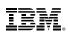

# **World Wide Events and Local User Groups**

z/VM Events: <u>http://www.vm.ibm.com/events/</u>

\* Local User Groups around the world: <u>http://www.vm.ibm.com/events/usergrps.html</u>

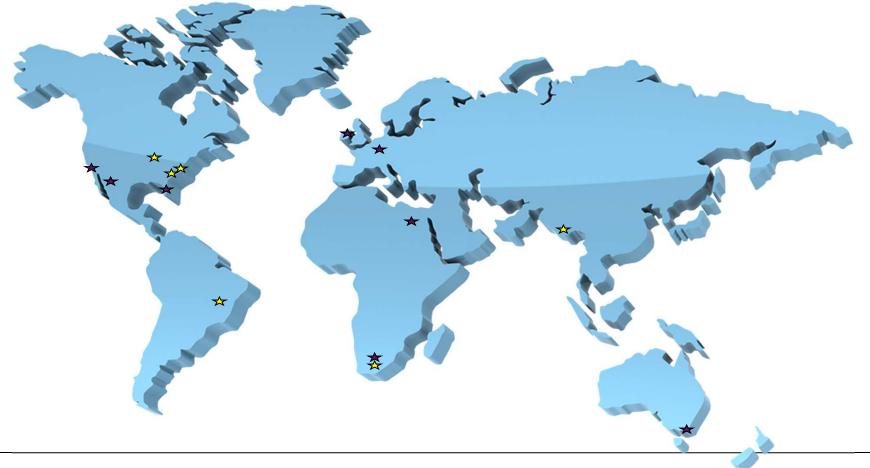

IBN.

# **Mailing Lists**

- There are two very helpful mailing lists:
  - -IBMVM
  - -LINUX-390
- Experts available 24 x 365
- Can subscribe to get each message as an email or daily digest form <sup>support</sup>
   – Average about 25 messages a day
- Recommend subscribing even if you do not have a question!
- People all over world available to help answer questions
- For information and instructions to subscribe, see http://www.vm.ibm.com/techinfo/listserv.html

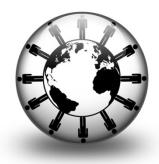

Nativel

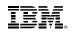

# z/VM Help

- CMS HELP command is part of the z/VM system
- Provides information on:
  - Common tasks
  - Commands from various components and features
    - Is usually the same information as the Command Reference Book
  - Glossary (Terminology)
  - Messages
  - Macros and Routines
- Updated with service
- Menu driven

### IBM z Systems

### IBN.

| Small VM7 - [40 x 80]                                                                                                    |
|----------------------------------------------------------------------------------------------------|
| Edit View Communication Actions Window Help                                                                                                    |
| LP TASKS Task Help Information line 1 of 40<br>) Copyright IBM Corporation 1990, 2013                                                                                                    |
| VM HELP, main panel                                                                                                    |
| e help panels listed below provide information about various<br>VM functions, topics, and tasks.<br>view a help panel, move the cursor to any character of the name<br>description and press the ENTER key or the PF1 key. |
| LP - z/VM HELP Facility topics<br>NUS - z/VM help menus                                                                                                    |
| SKS - Basic z/VM tasks                                                                                                    |
| S - AVS commands<br>S - CMS commands                                                                                                    |
| - CP commands                                                                                                    |
| RMAINT - DirMaint commands                                                                                                    |
| RMAINT - DirMaint topics                                                                                                    |
| MPS - Dump commands, subcommands, and utilities<br>NIO - Dynamic I/O tasks                                                                                                    |
| OSSARY - Definitions of terms                                                                                                    |
| - Language Environment commands                                                                                                    |
| BRARY - z/VM bibliography                                                                                                    |
| CROS - CMS assembler macros (menu)<br>CROS - Assembler macros and functions (types)                                                                                                    |
| SSAGES - Messages and codes                                                                                                    |
| EN - OpenExtensions services and APIs                                                                                                    |
| RFKIT - Performance Toolkit topics                                                                                                    |
| PE - CMS Pipelines stages and subcommands<br>PE - CMS Pipelines tasks                                                                                                    |
| ERYSET - QUERY and SET commands and subcommands                                                                                                    |
| UTINES - CMS callable services (menu)                                                                                                    |
| UTINES - CMS routines (types)                                                                                                    |
| CS - RSCS Networking commands and link parameters<br>1= Help 2= Top 3= Quit 4= Return 5= Clocate 6= ?<br>2- Return 5= Clocate 6= ?                                                                                         |
| 7= Backward 8= Forward 9= PFkeys 10= 11= 12= Cursor                                                                                                    |
| =>                                                                                                    |
| A 39/007                                                                                                    |
| Connected to remote server/host gdlvm7.endicott.ibm.com using port 23                                                                                                    |
|                                                                                                    |

## IBM.

| D B - GDLVM7 - [43 x 80]                                                                                                    |           |                 |
|----------------------------------------------------------------------------------------------------|-----------|-----------------|
| HELP TASKS Task Help Information<br>(c) Copyright IBM Corporation 1990, 2013                                                                                                    |           | line 1 of 40    |
| z/VM HELP, main panel                                                                                                    |           |                 |
| The help panels listed below provide information about z/VM functions, topics, and tasks.<br>To view a help panel, move the cursor to any character or description and press the ENTER key or the PF1 key.                                                                                                    |           |                 |
| HELP - z/VM HELP Facility topics<br>MENUS - z/VM help menus<br>TASKS - Basic z/VM tasks<br>AVS - AVS commands<br>CMS - CMS commands<br>CMS - CP commands<br>DIRMAINT - DirMaint commands<br>DIRMAINT - DirMaint topics<br>DUMPS - Dump commands, subcommands, and utilities<br>DYNIO - Dynamic I/O tasks<br>GLOSSARY - Definitions of terms<br>LE - Language Environment commands<br>LIBRARY - z/VM bibliography<br>MACROS - GMS assembler macros (menu)<br>MACROS - GMS assembler macros (menu)<br>MACROS - GMS assembler macros and functions (types)<br>MESSAGES - Messages and codes<br>OPEN - OpenExtensions services and APIs<br>PERFKIT - Performance Toolkit topics<br>PIPE - CMS Pipelines tasks<br>QUERYSET - QUERY and SET commands and subcommands<br>ROUTINES - CMS callable services (menu)<br>ROUTINES - CMS routines (types)<br>RSCS - RSCS Networking commands and link parameters<br>SUBCMDS - Subcommand groups, such as XEDIT<br>TCPIP - TCP/IP commands<br>PF1= Help 2= Top 3= Quit 4= Return 5=<br>PF7= Backward 8= Forward 9= PFkeys 10= 11= | Clocate 6 | = ?<br>= Cursor |
| ====>                                                                                                    |           |                 |
|                                                                                                    | Macro-r   | ead 1 File      |
|                                                                                                    |           | 42/007          |

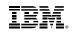

# **HELP for a Command**

- Following may be included:
  - Command syntax diagram (aka Railroad Tracks)
  - Authorization e.g. privilege command required
  - Purpose brief description
  - Operands description of each operand on the command
  - Options description of each option
  - Usage Notes
  - Examples
  - Responses
  - Messages
- Some commands may have so many operands or options that they are presented as part of a menu or with "related" information
  - Example: HELP CPSET
  - Example: HELP MONITOR MENU

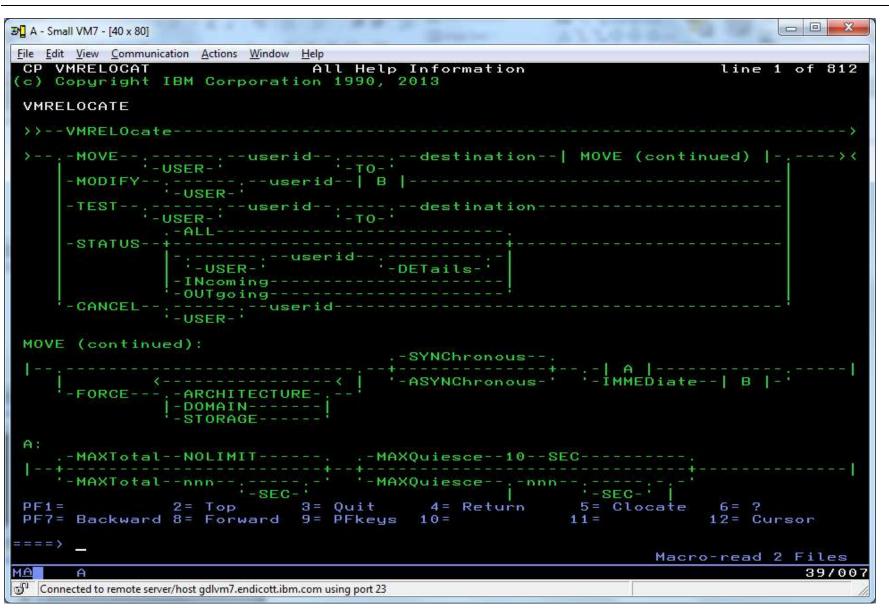

## IBM.

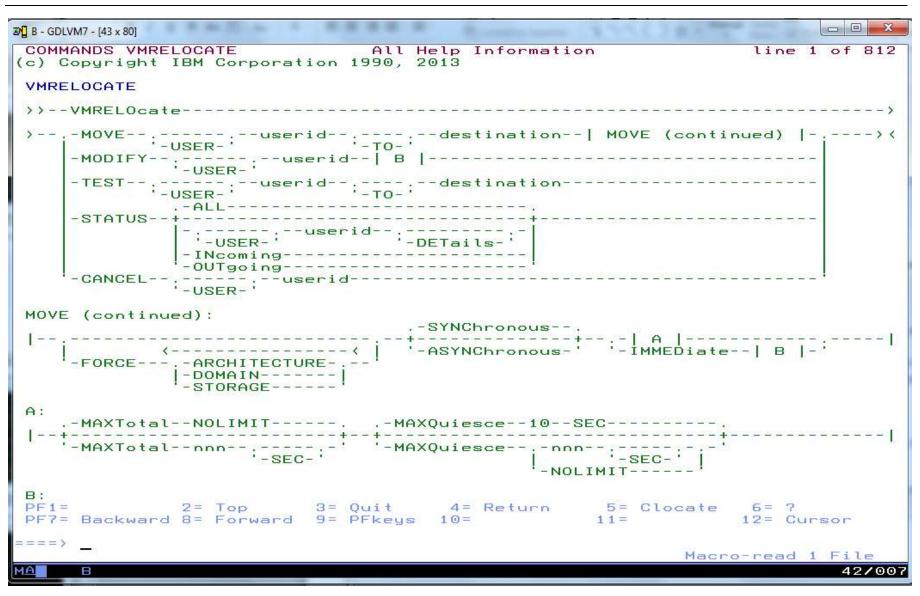

| Image: Second second se | X   |
|----------------------------------------------------------------------------------------------------|-----|
| <u>File Edit View Communication Actions Window H</u> elp                                                                                                    |     |
| COMMANDS MONITOR All Help Information line 1 of 1<br>(c) Copyright IBM Corporation 1990, 2013                                                                                                    | 77  |
| MONITOR                                                                                                    |     |
| Purpose                                                                                                    |     |
| Use the MONITOR commands to control the selection, collection, and reporting of data from the host system:                                                                                                    |     |
| o MONITOR EVENT controls monitoring of event data<br>o MONITOR SAMPLE controls monitoring of sample data<br>o MONITOR START starts both event and sample monitoring<br>o MONITOR STOP stops all monitoring.                                                                                                    |     |
| For information on the individual MONITOR command operands, press PF11.                                                                                                    |     |
| Usage Notes                                                                                                    |     |
| (General for MONITOR)                                                                                                    |     |
| <ol> <li>MONITOR commands can be run from virtual machines with the A/E<br/>privilege. In order to avoid conflict among the commands, the<br/>administrator should be aware of the virtual machines that have the<br/>privilege to run the monitor commands.</li> </ol>                                                                                                    |     |
| 2. MONITOR START can be issued before or after a user connects to<br>*MONITOR. If the MONITOR START command is issued before any connecti-<br>to *MONITOR, monitor recording goes into a pending state until a user<br>connects to *MONITOR. The following must be done before the monitor<br>recording gets activated:                                                                                                    |     |
| o A saved segment must be defined and saved for the monitor<br>o An application program running in a virtual machine must load the<br>monitor saved segment and connect to the *MONITOR CP system servi-<br>PF1= 2= Top 3= Quit 4= Return 5= Clocate 6= ?<br>PF7= Backward 8= Forward 9= PFkeys 10= 11= Related 12= Cursor                                                                                                    | ce  |
| Macro-read 1 File                                                                                                    |     |
| MA A 397                                                                                                    |     |
| 🕉 Connected to remote server/host gdlvm7.endicott.ibm.com using port 23                                                                                                    | 11. |
|                                                                                                    |     |

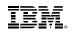

| 37 B - GDLVM7 - [43 x 80]                                                                                                    |
|----------------------------------------------------------------------------------------------------|
| COMMANDS MONITORAll Help Informationline 1 of 177(c) Copyright IBM Corporation 1990, 2013                                                                                                    |
| MONITOR                                                                                                    |
| Purpose                                                                                                    |
| Use the MONITOR commands to control the selection, collection, and reporting of data from the host system:                                                                                                    |
| o MONITOR EVENT controls monitoring of event data<br>o MONITOR SAMPLE controls monitoring of sample data<br>o MONITOR START starts both event and sample monitoring<br>o MONITOR STOP stops all monitoring.                                                                                                    |
| For information on the individual MONITOR command operands, press PF11.                                                                                                    |
| Usage Notes                                                                                                    |
| (General for MONITOR)                                                                                                    |
| <ol> <li>MONITOR commands can be run from virtual machines with the A/E<br/>privilege. In order to avoid conflict among the commands, the<br/>administrator should be aware of the virtual machines that have the<br/>privilege to run the monitor commands.</li> </ol>                                                  |
| 2. MONITOR START can be issued before or after a user connects to<br>*MONITOR. If the MONITOR START command is issued before any connection<br>to *MONITOR, monitor recording goes into a pending state until a user<br>connects to *MONITOR. The following must be done before the monitor<br>recording gets activated: |
| o A saved segment must be defined and saved for the monitor<br>o An application program running in a virtual machine must load the<br>monitor saved segment and connect to the *MONITOR CP system service<br>o A MONITOR START command must be issued.                                                                   |
| 3. Both the event and sample profiles can be changed after monitoring has<br>PF1= 2= Top 3= Quit 4= Return 5= Clocate 6= ?<br>PF7= Backward 8= Forward 9= PFkeys 10= 11= Related 12= Cursor                                                                                                    |
| ====>                                                                                                    |
| MA B 42/007                                                                                                    |

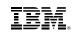

| 1 A - Small VM7 - [40 x 80]                                                                                                    |
|----------------------------------------------------------------------------------------------------|
| <u>File Edit View Communication Actions W</u> indow <u>H</u> elp                                                               |
| COMMANDS MONITORRelated Help Informationline 1 of 20(c) Copyright IBM Corporation 1990, 2013<br>Related InformationInformation |
| For information on each MONITOR operand,<br>place the cursor under the topic of your choice<br>and press ENTER or the PF1 key. |
| MONITOR - Control monitoring of event data<br>EVENT                                                                            |
| MONITOR - Control monitoring of sample data<br>SAMPLE                                                                          |
| MONITOR - Start both event and sample monitoring<br>START                                                                      |
| MONITOR - Stop all monitoring<br>STOP                                                                                          |
| * * End of File * * *                                                                                                    |
|                                                                                                    |
|                                                                                                    |
|                                                                                                    |
|                                                                                                    |
|                                                                                                    |
|                                                                                                    |
|                                                                                                    |
|                                                                                                    |
|                                                                                                    |
| PF1= Help 2= Top 3= Quit 4= Return 5= Clocate 6= ?<br>PF7= Backward 8= Forward 9= PFkeys 10= Morehelp 11= 12= Cursor           |
|                                                                                                    |
| A A Macro-read 1 File<br>39/00                                                                                                 |
| Connected to remote server/host gdlvm7.endicott.ibm.com using port 23                                                          |
|                                                                                                    |

|                   | ONITOD                      |           | Charles Transition and I              | 11-1    | · · · · · · · · · · · · · · · · · · · | a data data da |         | 1 | ine 1      | - 6 1 |
|-------------------|-----------------------------|-----------|---------------------------------------|---------|---------------------------------------|----------------|---------|---|------------|-------|
|                   | IONITOR<br>ght IB<br>nforma | M Corpora | tion 1990,                            |         | [nformati                             | lon            |         |   | ine i      | OT .  |
| place the         | e cursoi                    |           | MONITOR ope<br>he topic of<br>F1 key. |         | choice                                |                |         |   |            |       |
| MONITOR<br>EVENT  | - Con                       | trol moni | toring of e                           | vent (  | data                                  |                |         |   |            |       |
| MONITOR<br>SAMPLE | - Con                       | trol moni | toring of s                           | ample   | data                                  |                |         |   |            |       |
| MONITOR<br>START  | - Star                      | rt both e | vent and sa                           | imple r | nonitorir                             | na<br>Bi       |         |   |            |       |
| MONITOR<br>STOP   | - Stoj                      | p all mon | itoring                               |         |                                       |                |         |   |            |       |
| * * End o         | of File                     | * * *     |                                       |         |                                       |                |         |   |            |       |
|                   |                             |           |                                       |         |                                       |                |         |   |            |       |
|                   |                             |           |                                       |         |                                       |                |         |   |            |       |
|                   |                             |           |                                       |         |                                       |                |         |   |            |       |
|                   |                             |           |                                       |         |                                       |                |         |   |            |       |
|                   |                             |           |                                       |         |                                       |                |         |   |            |       |
|                   |                             |           |                                       |         |                                       |                |         |   |            |       |
|                   |                             |           | 3= Quit<br>9= PFkeys                  |         |                                       |                | Clocate |   | ?<br>Curso | ) F   |

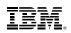

# Other Uses of HELP

HELP TASKS TASK

-List of common tasks (e.g. "Create or change files")

HELP SYNTAX

-Explains how to read syntax diagrams

HELP GLOSSARY or HELP GLOSSARY *term* Brings up glossary list and goes to term if available

# HELP message

- -Looks up message and provides information on it
- -Example: HELP HCP1810I

HELP HCPnnnnW

-Provides Help on CP wait state number nnnn

| 3 A - Small VM7 - [40 x 80]                                                                                                    |
|----------------------------------------------------------------------------------------------------|
| File Edit View Communication Actions Window Help                                                                                                    |
| MSG HCP1810I All Help Information line 1 of 27<br>(c) Copyright IBM Corporation 1990, 2013                                                                                                    |
| HCP1810I The variations of this message are explained below.                                                                                                    |
| -userid: Current storage use guest_footprint exceeds available capacity on destination destination_resource by difference                                                                                                    |
| -userid: Current storage use exceeds capacity on destination                                                                                                    |
| Explanation: The current storage footprint of this virtual machine exceeds<br>the current available storage resources (central storage, expanded storage,<br>and auxiliary storage) on the destination system. Allowing such a virtual<br>machine to relocate could result in a system abend. The current storage<br>footprint includes the pageable and non-pageable CP storage required to<br>virtualize the guest, in addition to all storage currently used in its base<br>address space and for all of its virtual disks. If values are specified for<br>the current storage footprint of the virtual machine and the current available<br>resource of the destination system, please be aware that these values are<br>transient and should be considered subject to change. |
| System Action: The relocation is terminated with no further action. The virtual machine continues to run on the source system.                                                                                                    |
| User Response: Take steps on the destination system to reduce the system load<br>or increase paging capacity. Alternatively, you could relocate this virtual<br>machine to a different system with adequate capacity in the SSI cluster.                                                                                                    |
| ж ж ж End of File ж ж ж                                                                                                    |
| PF1= 2= Top 3= Quit 4= Return 5= Clocate 6= ?<br>PF7= Backward 8= Forward 9= PFkeys 10= 11= 12= Cursor<br>====>                                                                                                    |
| Macro-read 1 File                                                                                                    |
| MA A 39/00                                                                                                    |
| Connected to remote server/host gdlvm7.endicott.ibm.com using port 23                                                                                                    |

| MSG HCP18<br>c) Copuri                                                                                        | 10I<br>ght IBM Co                                                                                          | rporatio                                                                                                    |                                                                                                    | Information                                                                                                    |                                                                                                    | li                                                                                                    | ne 1 of 2                                                       |
|----------------------------------------------------------------------------------------------------|----------------------------------------------------------------------------------------------------|----------------------------------------------------------------------------------------------------|----------------------------------------------------------------------------------------------------|----------------------------------------------------------------------------------------------------|----------------------------------------------------------------------------------------------------|----------------------------------------------------------------------------------------------------|-----------------------------------------------------------------|
| a a ca a                                                                                                    | 781                                                                                                    |                                                                                                    | 1.72                                                                                                  | sage are exp                                                                                                    | lained belo                                                                                                   | ω.                                                                                                    |                                                                 |
|                                                                                                    |                                                                                                    |                                                                                                    |                                                                                                    | se guest_foo<br>stination_res                                                                                                    |                                                                                                    |                                                                                                    |                                                                 |
|                                                                                                    | -userid:                                                                                                   | Current :                                                                                                    | storage us                                                                                            | se <mark>exceeds</mark> ca                                                                                                    | apacity on a                                                                                                  | destinati                                                                                                    | on                                                              |
| the current<br>and auxil<br>machine to<br>footprint<br>virtualize<br>address sp<br>the current<br>resource of | nt availab<br>iary stora<br>o relocate<br>includes<br>e the gues<br>pace and f<br>nt storage<br>of the des | le storag<br>ge) on the<br>could re<br>the pages<br>t, in add<br>or all o<br>footprin<br>tination                                                                                                    | ge resourd<br>he destinates<br>able and resolved<br>dition to<br>f its vir-<br>nt of the<br>system, p | otprint of the<br>ces (central<br>ation system<br>a system aber<br>non-pageable<br>all storage<br>tual disks. I<br>virtual mach<br>olease be awa<br>ubject to cha | storage, e<br>Allowing<br>d. The cur<br>CP storage<br>currently<br>f values a<br>nine and the<br>are that the | xpanded s<br>such a vi<br>rent stor<br>required<br>used in i<br>re specif<br>e current                                                                                                    | torage,<br>rtual<br>age<br>to<br>ts base<br>ied for<br>availabl |
| System Ac<br>virtual ma                                                                                       |                                                                                                    |                                                                                                    |                                                                                                    | rminated with<br>the source sy                                                                                                    |                                                                                                    | r action.                                                                                                    | The                                                             |
| or increa                                                                                                    | se paging                                                                                                  | capacity                                                                                                    | Alterna                                                                                               | stination sys<br>tively, you d<br>dequate capad                                                                                                    | could reloca                                                                                                  | ate this                                                                                                    | virtual                                                         |
| * * End (                                                                                                    | of File *                                                                                                  | * *                                                                                                    |                                                                                                    |                                                                                                    |                                                                                                    |                                                                                                    |                                                                 |
|                                                                                                    |                                                                                                    |                                                                                                    |                                                                                                    |                                                                                                    |                                                                                                    |                                                                                                    |                                                                 |
|                                                                                                    | 2= To<br>ward <mark>8= F</mark> o                                                                          | a second second s |                                                                                                    | 4= Return<br>10=                                                                                                    | 5= Cloc<br>11=                                                                                                | Constant and the second second s | ?<br>Cursor                                                     |
| ===>                                                                                                    |                                                                                                    |                                                                                                    |                                                                                                    |                                                                                                    |                                                                                                    |                                                                                                    |                                                                 |

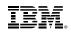

# Summary

- Lots of information is available
- Never be afraid to ask for help
  - IBMVM Mailing List
  - -Your local IBM team
  - -bitnerb@us.ibm.com
- Your assignment for after session:
  - □ Subscribe to Red Alert Page
  - □ Subscribe to IBMVM and Linux-390 Mailing Lists
  - □ Introduce yourself on the Mailing Lists
  - Bookmark <u>www.vm.ibm.com</u>
  - Bookmark the z/VM Information Center
  - □ Read first few chapters of the CMS Primer
  - □ Send Bill Bitner an email to tell him what topic you have trouble understanding and would like IBM to work on a small tutorial or video or other aid to learning

## IBM.

## **Bill's Cheat Sheet Version 2.1**

| Processor | Model |
|-----------|-------|
| z10 EC    | 2097  |
| z10 BC    | 2098  |
| z196      | 2817  |
| z114      | 2818  |
| zEC12     | 2827  |
| zBC12     | 2828  |
| z13       | 2964  |
| z13s      | 2965  |
| z14       | 3906  |
| zPDT      | 1090  |

| z/VM Release | Supported<br>LCPUs          | Supported<br>Cstore | Supported<br>Xstore |
|--------------|-----------------------------|---------------------|---------------------|
| z/VM V6R4    | 32 (64 on z13<br>and newer) | 2048GB              | 0GB                 |
| z/VM V6R3    | 32 (64 on z13)              | 1024GB              | 128GB               |
| z/VM V6R2    | 32                          | 256GB               | 128GB               |
| z/VM V6R1    | 32                          | 256GB               | 128GB               |
| z/VM V5R4    | 32                          | 256GB               | 128GB               |

| Psuedo<br>Name | Name   | Cylinders | Space | Dev Type<br>Value |
|----------------|--------|-----------|-------|-------------------|
| 3390-3         | 3390-3 | 3339      | 2.3GB | 0A                |
| 3390-9         | 3390-9 | 10017     | 6.9GB | 0C                |
| 3390-A         | 3390-A | >64K      |       | 0E                |

| Conversions                       |
|-----------------------------------|
| 1  Page = 4KB = 4096  Bytes       |
| 1 MB = 256 pages                  |
| 1 GB = 262144 pages               |
| 180 4 KB blocks per 3390 Cylinder |
| 1 FullWord = 4 Bytes              |
| 1 KB Kilobyte = 1024 Bytes        |
| 1 GB Gigabyte = 1024 Megabyte     |
| 1 TB Terabyte = 1024 Gigabyte     |
| 1 EB Exabyte = 1024 Terabyte      |
| -                                 |

| z/VM Release | CMS Level |
|--------------|-----------|
| z/VM V6R4    | 28        |
| z/VM V6R3    | 27        |
| z/VM V6R2    | 26        |
| z/VM V6R1    | 25        |
| z/VM V5R4    | 24        |

### <u>Time</u>

1 millisecond = 0.001 seconds ( $10^{**}$ -3)

 $1 \text{ microsecond} = 0.000001 \text{ seconds} (10^{**}-6)$ 

 $1 \text{ nanosecond } = 0.00000001 \text{ seconds } (10^{**}-9)$ 

1 microsecond = 4096 TOD clock units

64 Bit TOD clock --> bit 51 = 1 microsecond